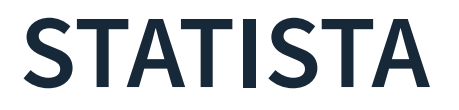

Die Digitale Bibliothek stellt sich vor

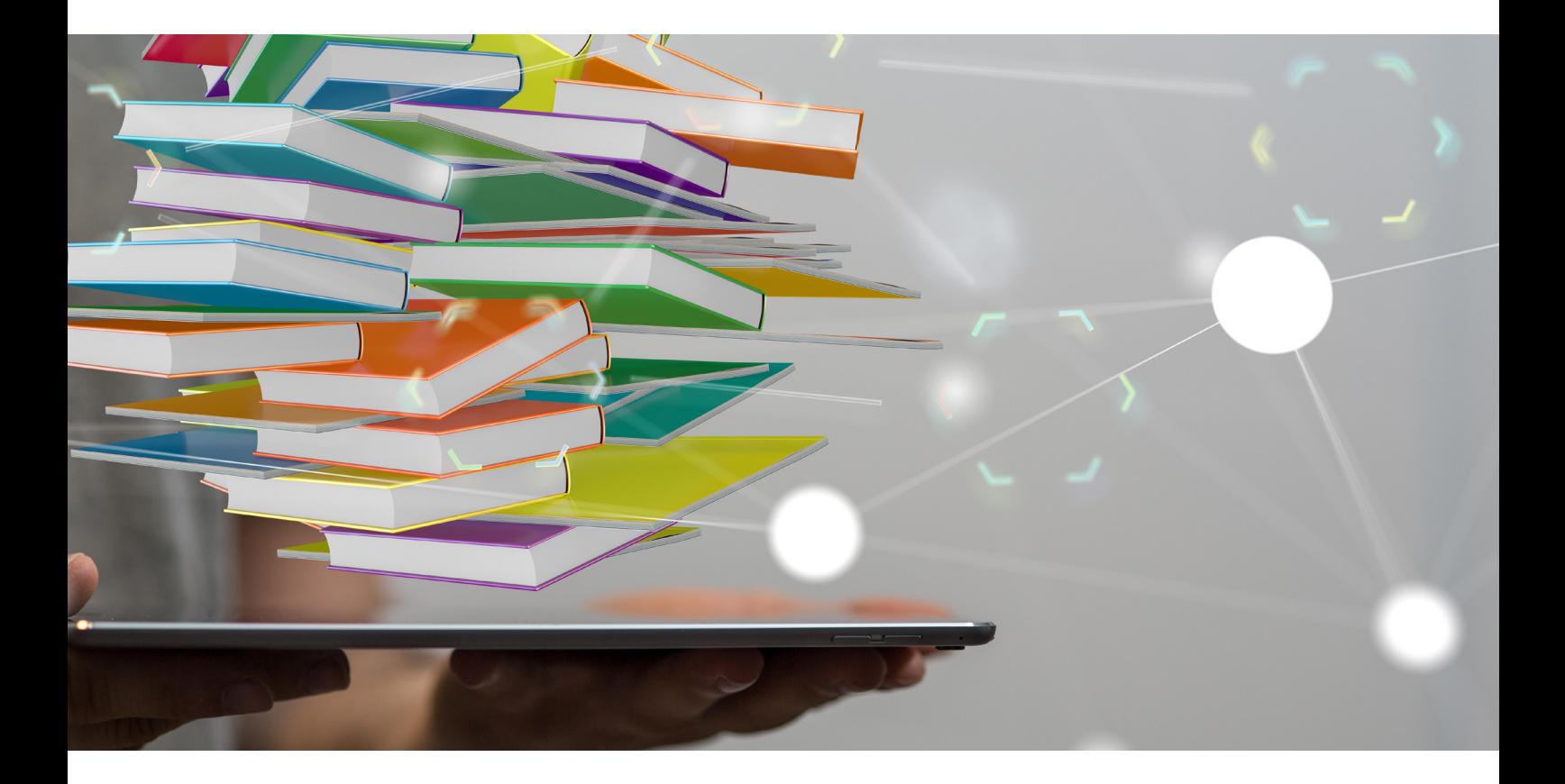

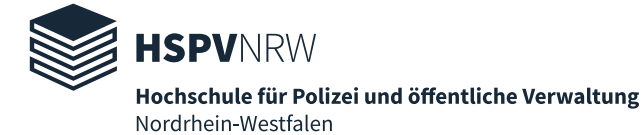

[Statista](https://de.statista.com/) ist ein Angebot der gleichnamigen Statista GmbH. Statista ist ein Statistikportal, das Statistiken, Umfrageergebnisse Studien und Dossiers zu verschiedenen Themengebieten anbietet.

Die Hochschulbibliothek der HSPV NRW hat das Hochschulmodul des Verlags lizenziert.

Auf Statista finden Sie über 1 Millionen Statistiken aus knapp 20.000 Quellen aus Wirtschaft und den Medien zu vielen verschiedenen Themen.

Hier gibt es u.a. Daten zum Bruttoinlandsprodukt, den stauauffälligsten Städten Deutschlands und Europas, Kfz-Neuzulassungen nach Fahrzeugtypen, Trendprognosen zu Entwicklungen einzelner Wirtschaftsgebiete, verkauften Auflagen von Tageszeitungen.

Außerdem erstellt Statista Dossiers zu Themen wie Bildung und Bildungsstand in Deutschland, sowie auch der Entwicklung von Organisierter Kriminalität.

# **Zugang**

Auf [Statista k](https://de.statista.com/)önnen Sie innerhalb des Campus-Netzwerkes, an den Recherche-PCs in den Bibliotheken und von zu Hause aus über den Proxy-Server auf Ihren Heimgeräten wie Laptops, Tablets oder Smartphones zugreifen.

Die Anleitungen zur Einrichtung des Proxy-Servers finden Sie [hier.](https://www.hspv.nrw.de/hilfe/konfiguration-proxy#c1016)

Nach erfolgreicher Installation des Proxy-Servers und der Anmeldung mit Ihren HSPV-Nutzerdaten beim ersten Besuch eines unserer digitalen Angebote, können Sie auf beinahe alle verfügbaren [Angebote](https://www.hspv.nrw.de/medien-und-didaktik/hochschulbibliothek/digitale-bibliothek/uebersicht/#c3161) zugreifen.

Ob der Proxy-Server erfolgreich eingerichtet wurde und Sie auf die lizenzierten Statista-Inhalte zugreifen können, erkennen Sie an der Kopfzeile der Webseite. Dort sehen Sie das Logo der HSPV NRW.

Sie können damit auf alle lizenzierten Inhalte zugreifen. Sollten Sie in diesem Falle ein Werk nicht öffnen oder herunterladen können, liegt das daran, dass wir es nicht lizenziert haben.

## **Tipps und Tricks zur Recherche**

Wie alle anderen digitalen Angebote auch, hat Statista seine Besonderheiten. Hier finden Sie ein paar kurze Hinweise und Tipps zur Suche.

### **Die Suchfunktion**

Statista verfügt im Gegensatz zu anderen Datenbanken nur über eine einfache Suchmaske.

Die einfache Suche sieht wie folgt aus:

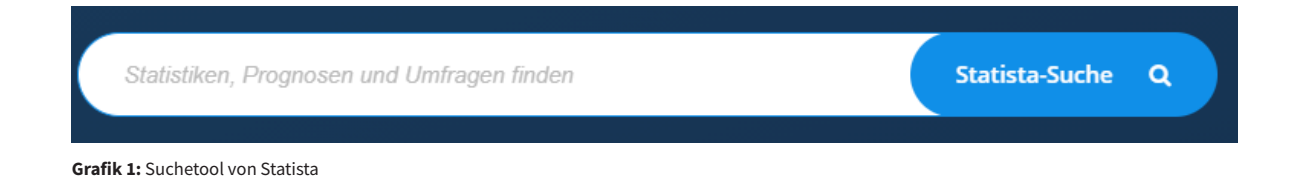

Sucht man nach einem Begriff, wird man auf eine Ergebnisseite weitergeleitet.

Suchergebnisse können nach Relevanz/Veröffentlichungsdatum/Popularität sortiert und nach deutschen und englischen Inhalten, sowie auch dem Land, auf die sich die Ergebnisse beziehen (Standort-Fokus) gefiltert werden.

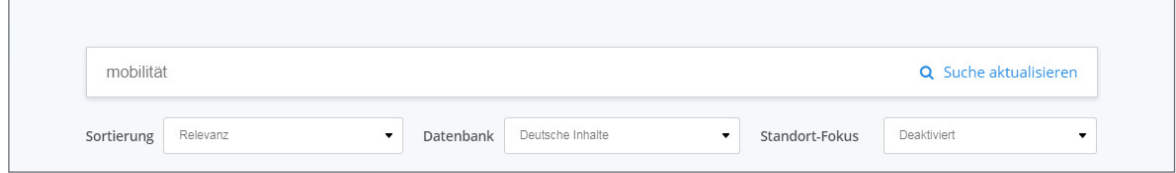

**Grafik 2:** Filteroptionen

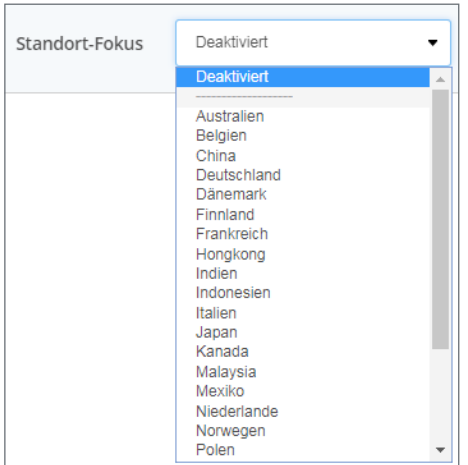

**Grafik 3:** Filtern mit Fokus auf den Standort

#### **Weitere Filtermöglichkeiten**

Die Suchergebnisse lassen sich weiter filtern und verfeinern. Links neben den Ergebnissen befindet sich in der Seitenzeile ein Auflistung von den unterschiedlichen Daten- und Medientypen. Durch Entfernen oder Setzen der Häkchen können so einzelne Medientyp ein- bzw. ausgeschlossen werden.

Darüber hinaus lässt sich an dieser Stelle auch die Suchgenauigkeit einstellen.

Suchgenauigkeit bedeutet, wie eng die eingegebenen Suchbegriffe gefasst werden, ob nur Dokumente gesucht werden, die z.B. bei der Suche genau den einen Begriff mit eben dieser Schreibweise enthalten. Während eine breiter gefasste Suche nach z.B. "Mobilität" auch Dokumente ausgibt, die nur den Begriff "Elektromobilität" enthalten.

Daneben lässt sich nach Regionen, Ländern, Branchen und Veröffentlichungsdatum filtern.

Eingestellte Filter können an dieser Stelle auch wieder zurückgesetzt werden.

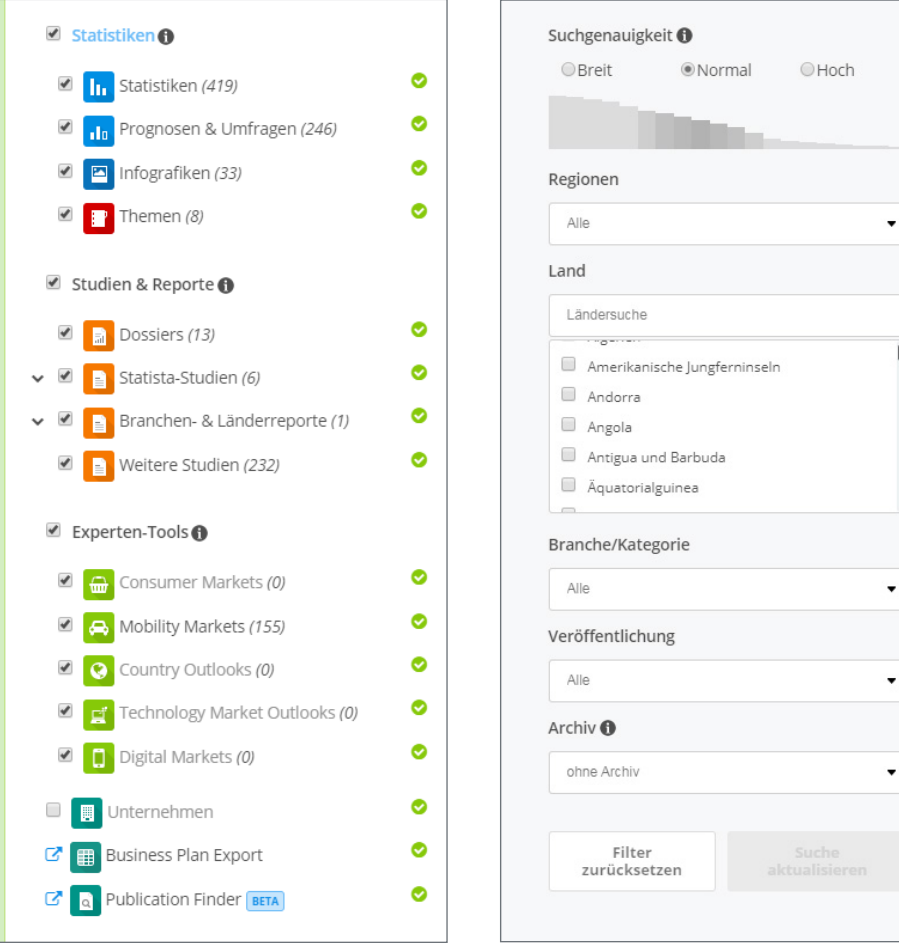

Grafik 4: Daten- und Medientypen **Grafik 5:** Suchgenauigkeit

#### **Einstiegsseiten**

Statista verfügt über verschiedene Einstiegsseiten, die in der Kopfzeile der Plattform verlinkt sind: Statistiken, Reporte, Outlooks, Tools und Infografiken.

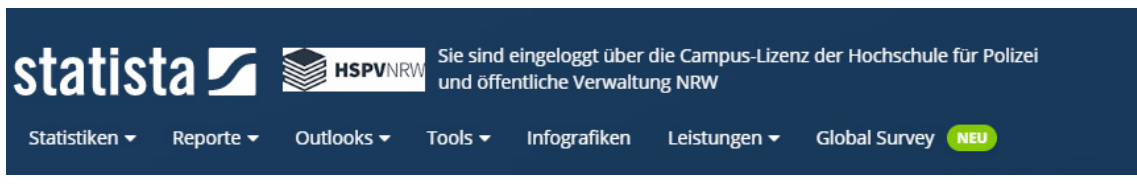

**Grafik 6:** Statista - Einstiegsseiten

Unter "Statistiken" finden Sie eine Aufteilung nach Branchen, sowie auch eine Kurzübersicht über aktuell beliebte Statistiken:

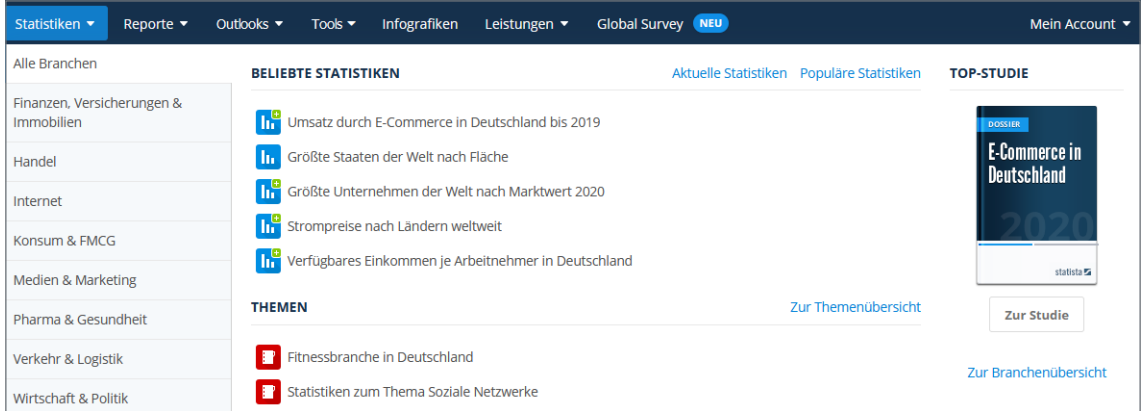

Unter "Reporte" finden Sie u.a. Dossiers, Studien und Branchenreporte.

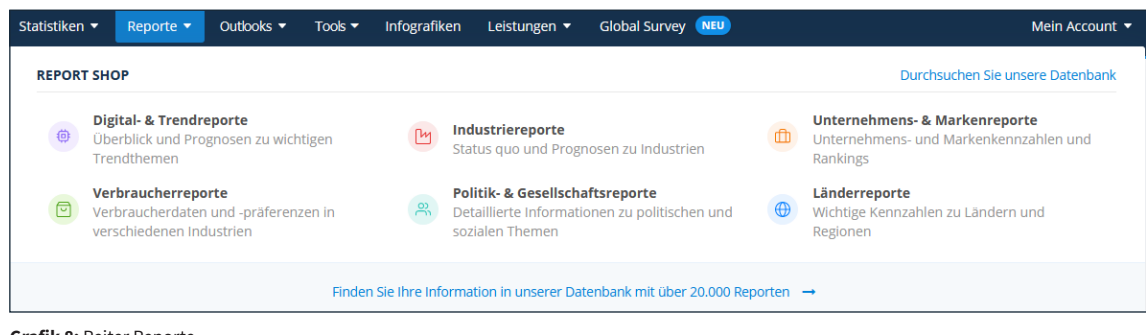

**Grafik 8:** Reiter Reporte

**Grafik 7:** Reiter Statistiken

Der Punkt "Outlooks" enthält Zukunftsprognosen für verschiedene Themengebiete wie der Entwicklung von Digitalisierung und Mobilität.

| Statistiken ▼   | Reporte $\blacktriangledown$                                                                   | Outlooks $\blacktriangleright$ | Tools $\blacktriangledown$ | Infografiken                    | Leistungen v                                                                                    | <b>Global Survey NEU</b> |  | Mein Account ▼                                                                                            |  |
|-----------------|------------------------------------------------------------------------------------------------|--------------------------------|----------------------------|---------------------------------|-------------------------------------------------------------------------------------------------|--------------------------|--|----------------------------------------------------------------------------------------------------|--|
| <b>OUTLOOKS</b> |                                                                                                |                                |                            |                                 |                                                                                                 |                          |  |                                                                                                    |  |
| $\boxed{\circ}$ | <b>Consumer Market Outlook</b><br>Alles über Konsumgütermärkte                                 |                                |                            | 尊                               | <b>Digital Market Outlook</b><br>Erkennen Sie die Marktpotenziale der<br><b>Digitalisierung</b> |                          |  | <b>Mobility Market Outlook</b><br>⊜<br>Schlüsselthemen der Mobilität                                      |  |
| ⊔               | <b>Technology Market Outlook</b><br>Einblicke in die wichtigsten Technologiemärkte<br>weltweit |                                |                            | O                               | <b>Health Market Outlook NEU</b><br>Einblicke in die wichtigsten<br>Gesundheitsmärkte weltweit  |                          |  | <b>Advertising &amp; Media Outlook</b><br>₩<br>Zahlen und Einblicke in die Welt der Werbung<br>und Medien |  |
| $\mu$           | <b>Industry Outlook</b><br>Alles, was Sie über Branchenentwicklungen<br>wissen müssen          |                                |                            | $\left( \left( \right) \right)$ | <b>Country Outlook</b><br>Bedeutende wirtschaftliche und soziale<br>Indikatoren                 |                          |  |                                                                                                    |  |

**Grafik 9:** Reiter Outlooks

Bei den "Tools" finden Sie u.a. Unternehmensdatenbanken.

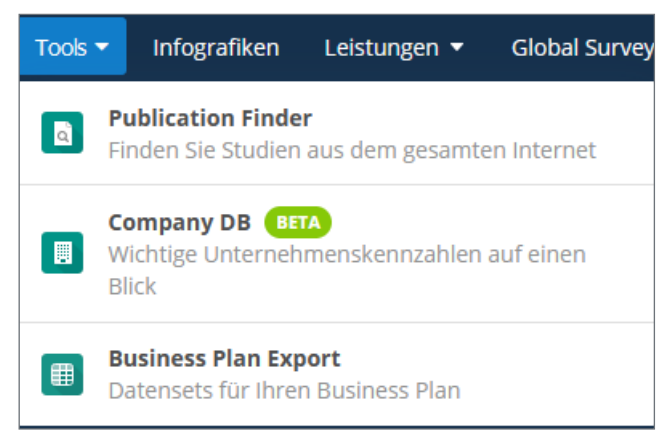

**Grafik 10:** Reiter Tools

Und unter "Infografiken" finden Sie grafisch aufbereitete Statistiken.

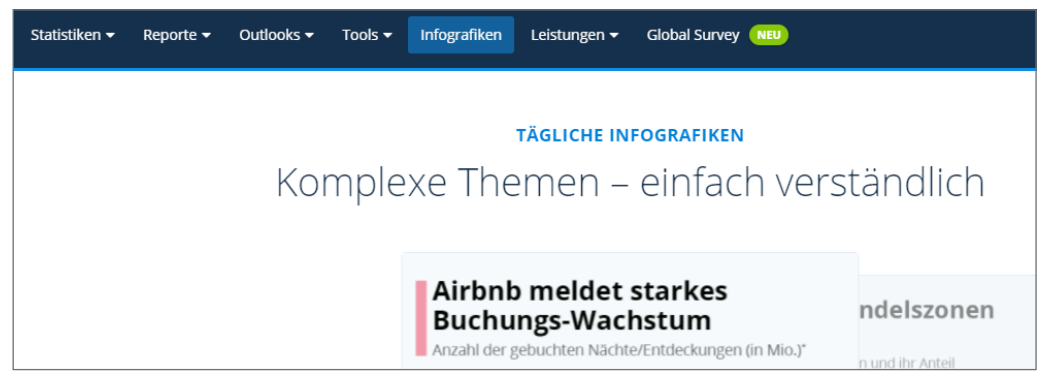

**Grafik 11:** Reiter Infografiken

Die Einstiegsseiten von Statista ermöglichen einen gezielten, kurzen Einstieg in die verschiedenen Kategorien und damit eine effizientere Recherche.

Wir wünschen Ihnen viel Erfolg bei Ihrer weiteren Recherche in Statista.

Sollten Sie Fragen oder Probleme haben, können Sie sich an die [Hochschulbibliothek](mailto:hochschulbibliothek@hspv.nrw.de) wenden!

#### **Herausgeber**

Hochschule für Polizei und öffentliche Verwaltung NRW

Der Präsident

**Inhalt** Teildezernat 13.3 - Hochschulbibliothek - Elektronische Medien

**Abbildung** ©vegefox.com - stock.adobe.com

**Stand** 15.06.2021